## How to create my products or services?

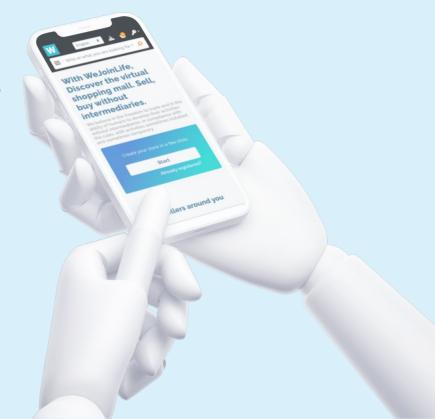

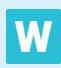

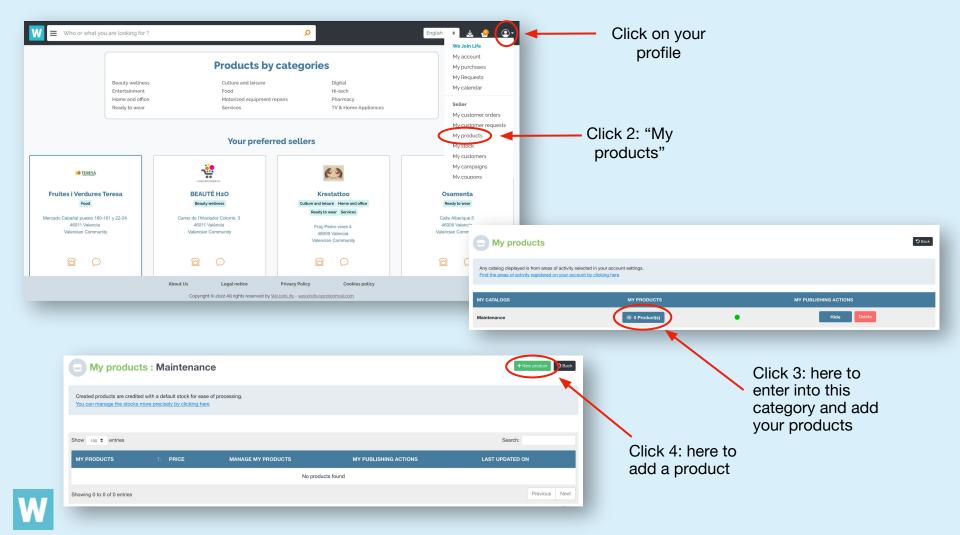

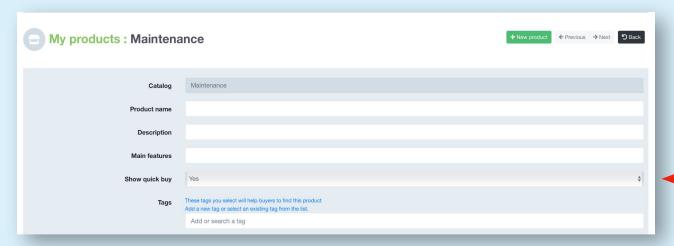

1.Start by naming and describing your product.

2. What is "Show Quick Shopping"? It is a faster way for consumers to add products to the basket.

- **1. What are Tags?** Tags are the groups you choose to create to organise your products into different families.
- 2. And how useful is it? Its use will help you to organise your shop and give priority in the customer's vision to those products that you want to make visible above others.

If you want to know more about tag configuration, download the pdf "What do tags

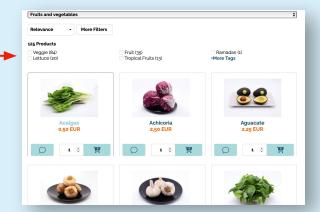

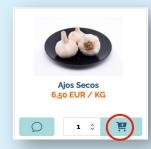

## Add the price of your products and choose the unit of sale.

| Price all tax included                                                                                  | EU                                                                 | R                    |                               |                                        |  |
|----------------------------------------------------------------------------------------------------|--------------------------------------------------------------------|----------------------|-------------------------------|----------------------------------------|--|
| Sales unit 1                                                                                            | Pieces                                                             | Example: For         | the sale of 1.5 liter water b | bottles write "1,5" and select "Liter" |  |
| All tax included price                                                                                  |                                                                    |                      |                               |                                        |  |
|                                                                                                    |                                                                    |                      |                               |                                        |  |
| By clicking the button below, you can define different variations for the product  Product variations + |                                                                    |                      |                               |                                        |  |
|                                                                                                    | Variant name                                                       | Price (Tax included) | Stock                         | Default?                               |  |
|                                                                                                    |                                                                    |                      | 1000000                       | <b>2</b>                               |  |
|                                                                                                    |                                                                    |                      | 1000000                       |                                        |  |
|                                                                                                    | If price field is empty or zero then base price will be applicable |                      |                               |                                        |  |

This section is useful when you have two products that are the same but with different characteristics and different prices or not.

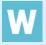

(Example: red t-shirt or blue t-shirt; 1,5L water bottle at 1€ or 2L water bottle at 2€).

Finally, you can add videos from Youtube or another digital platform using the URL. And add images of your product in jpg format.

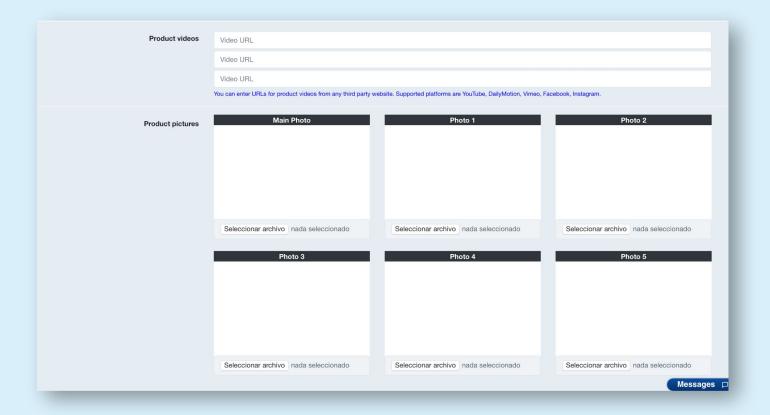

Save product

Click "Save" and continue creating your next products.

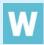